# **Chase Pay POS Transactions**

### **Using the SCMP API**

December 2016

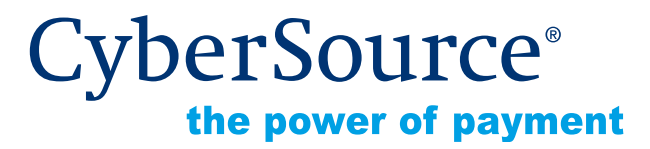

CyberSource Corporation HQ | P.O. Box 8999 | San Francisco, CA 94128-8999 | Phone: 800-530-9095

#### **CyberSource Contact Information**

For general information about our company, products, and services, go to [http://www.cybersource.com.](http://www.cybersource.com)

For sales questions about any CyberSource Service, emai[l sales@cybersource.com](mailto:sales@cybersource.com) or call 650-432-7350 or 888-330-2300 (toll free in the United States).

For support information about any CyberSource Service, visit the Support Center at [http://](http://www.cybersource.com/support/) [www.cybersource.com/support](http://www.cybersource.com/support/).

#### **Copyright**

© 2016 CyberSource Corporation. All rights reserved. CyberSource Corporation ("CyberSource") furnishes this document and the software described in this document under the applicable agreement between the reader of this document ("You") and CyberSource ("Agreement"). You may use this document and/or software only in accordance with the terms of the Agreement. Except as expressly set forth in the Agreement, the information contained in this document is subject to change without notice and therefore should not be interpreted in any way as a guarantee or warranty by CyberSource. CyberSource assumes no responsibility or liability for any errors that may appear in this document. The copyrighted software that accompanies this document is licensed to You for use only in strict accordance with the Agreement. You should read the Agreement carefully before using the software. Except as permitted by the Agreement, You may not reproduce any part of this document, store this document in a retrieval system, or transmit this document, in any form or by any means, electronic, mechanical, recording, or otherwise, without the prior written consent of CyberSource.

#### **Restricted Rights Legends**

**For Government or defense agencies.** Use, duplication, or disclosure by the Government or defense agencies is subject to restrictions as set forth the Rights in Technical Data and Computer Software clause at DFARS 252.227-7013 and in similar clauses in the FAR and NASA FAR Supplement.

**For civilian agencies.** Use, reproduction, or disclosure is subject to restrictions set forth in subparagraphs (a) through (d) of the Commercial Computer Software Restricted Rights clause at 52.227-19 and the limitations set forth in CyberSource Corporation's standard commercial agreement for this software. Unpublished rights reserved under the copyright laws of the United States.

#### **Trademarks**

CyberSource, The Power of Payment, CyberSource Payment Manager, CyberSource Risk Manager, CyberSource Decision Manager, CyberSource Connect, Authorize.Net, and eCheck.net are trademarks and/or service marks of CyberSource Corporation. All other brands and product names are trademarks or registered trademarks of their respective owners.

# **Contents**

#### **[Recent Revisions to This Document](#page-3-0) 4**

#### **[About This Guide](#page-4-0) 5**

[Audience and Purpose](#page-4-1) **5** [Conventions](#page-4-2) **5** [Related Documentation](#page-5-0) **6** [Customer Support](#page-5-1) **6**

**[Chapter 1](#page-6-0) [Introduction to Chase Pay POS Transactions](#page-6-1) 7** [Requirements](#page-6-2) **7** [Supported Card Type](#page-6-3) **7** [How Chase Pay POS Works](#page-6-4) **7** [Testing](#page-7-0) **8**

#### **[Appendix A](#page-8-0) [Examples](#page-8-1) 9**

[Chase Pay POS Authorization](#page-8-2) **9** [Chase Pay POS Capture](#page-9-0) **10** [Chase Pay POS Sale](#page-10-0) **11** [Chase Pay POS Authorization Reversal](#page-11-0) **12** [Chase Pay POS Follow-on Credit](#page-12-0) **13**

#### **[Appendix B](#page-13-0) [API Fields](#page-13-1) 14**

[Formatting Restrictions](#page-13-2) **14** [Data Type Definitions](#page-13-3) **14** [Request Fields](#page-14-0) **15** [General Offer-Level Fields](#page-19-0) **20** [Reply Fields](#page-20-0) **21**

# <span id="page-3-0"></span>Recent Revisions to This<br>
Document<br>
Magaze Pay Post Transaction<br>
Persentation 2016 **1**<br>
Persentation 2016 **4** Revisions Using the SCMP AP<sub>I |</sub> December 2016<br>
Chase Pay POS | Statesman Using the SCMP AP<sub>I |</sub> December 2016 Recent Revisions to This **Document**

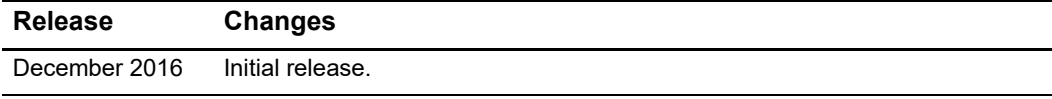

# <span id="page-4-0"></span>About This Guide

# <span id="page-4-1"></span>**Audience and Purpose**

This guide is written for merchants who want to enable customers to use Chase Pay point of sale (POS) with a mobile app. This document provides an overview of integrating Chase Pay POS and CyberSource services into an order management system and describes how to use the CyberSource API to request authorizations.

Implementing the CyberSource services requires software development skills. You must write code that uses the API request and reply fields to integrate the services into your existing order management system.

# <span id="page-4-2"></span>**Conventions**

The following special statements are used in this document:

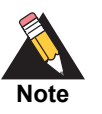

A *Note* contains helpful suggestions or references to material not contained in this document.

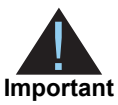

An *Important* statement contains information essential to successfully completing a task or learning a concept.

The following text conventions are used in this document:

**Table 1 Text Conventions**

| <b>Convention</b> | <b>Meaning</b>                                |
|-------------------|-----------------------------------------------|
| bold              | Field and service names in text; for example: |
|                   | Include the <b>ics applications</b> field.    |
| monospace         | $\blacksquare$ XML elements                   |
|                   | • Code examples                               |
|                   | • Values for API fields; for example:         |
|                   | Set the ics applications field to ics auth.   |

# <span id="page-5-0"></span>**Related Documentation**

- *Getting Started with CyberSource Advanced for the SCMP API* [\(PDF](http://apps.cybersource.com/library/documentation/dev_guides/Getting_Started_SCMP/Getting_Started_SCMP_API.pdf) | [HTML\)](http://apps.cybersource.com/library/documentation/dev_guides/Getting_Started_SCMP/html/wwhelp/wwhimpl/js/html/wwhelp.htm#href=cover.html)
- *Card-Present Processing Using the SCMP API* [\(PDF](http://apps.cybersource.com/library/documentation/dev_guides/Retail_SCMP_API/Retail_SCMP_API.pdf) | [HTML\)](http://apps.cybersource.com/library/documentation/dev_guides/Retail_SCMP_API/html/wwhelp/wwhimpl/js/html/wwhelp.htm#href=cover_ENT.html)

Refer to the Support Center for complete CyberSource technical documentation: [http://www.cybersource.com/support\\_center/support\\_documentation](http://www.cybersource.com/support_center/support_documentation)

# <span id="page-5-1"></span>**Customer Support**

For support information about any CyberSource service, visit the Support Center: [http://www.cybersource.com/support](http://www.cybersource.com/support/)

# <span id="page-6-1"></span>**Chase Pay Post Chase Pay Post School (2016)**<br> **Constant Chase Pay Post Constant Constant Constant Constant Constant Constant Constant Constant Constant Constant Constant Constant Constant Constant Constant Constant Consta** Introduction to Chase Pay POS Transactions

# <span id="page-6-2"></span><span id="page-6-0"></span>**Requirements**

You must:

- Create a CyberSource merchant evaluation account, if you do not have one already: <https://www.cybersource.com/register/>
- Obtain a merchant category code from your Chase account manager, and then contact CyberSource Customer Support to add the merchant category code to your CyberSource account.
- Have a merchant account with Chase Paymentech Solutions.
- Install a CyberSourc[e SCMP Order API client](http://apps.cybersource.com/library/documentation/dev_guides/SCMP_API_Clients/Client_SDK_SCMP_API.pdf).

# <span id="page-6-3"></span>**Supported Card Type**

CyberSource supports the Visa card type for Chase Pay POS transactions.

# <span id="page-6-4"></span>**How Chase Pay POS Works**

- **1** The customer uses your app and chooses Chase Pay.
- **2** Your app uses the Chase Pay SDK to authenticate the customer credentials for the Chase Pay wallet with the Chase Pay host, obtains the session ID, and retrieves a list of the credit cards that are in the customer's Chase Pay wallet.
- **3** Your app displays the list of credit cards, and the customer selects a card.
- **4** Your app sends the session ID, account index, and order details to your order management system.
- **5** Your order management system uses the session ID and account index to retrieve the payment details from the Chase Pay host.
- **6** Your order management system matches the customer's shopping cart to the customer and the payment details.
- **7** To process the payment, your order management system sends a request through CyberSource to Chase Paymentech Solutions. In addition to the basic fields required for retail chip card processing, you must also include the following fields in your request:
	- payment\_network\_token\_requestor\_id—Set the value for this field to the value assigned by the token service provider.
	- payment\_network\_token\_transaction\_type—Set the value for this field to 1, which indicates that tokenized track data is included in the request.
	- pos entry mode—Set the value for this field to QRCode.
	- terminal\_capability—Set the value for this field to 4.
	- payment solution—Set the value for this field to 007, which indicates that this is a Chase Pay transaction.

The preceding fields are described in [Appendix B, "API Fields," on page 14](#page-13-4).

**8** In the reply message that you receive from CyberSource, the **auth\_payment\_ network transaction id** value is the Visa transaction ID. This value is returned only for approved transactions.

# <span id="page-7-0"></span>**Testing**

For the Chase Paymentech Solutions test data, see:

[http://www.cybersource.com/developers/getting\\_started/test\\_and\\_manage/legacy\\_](http://www.cybersource.com/developers/getting_started/test_and_manage/legacy_scmp_api/paymentech.html) scmp\_api/paymentech.html

# Examples

# <span id="page-8-2"></span><span id="page-8-0"></span>**Chase Pay POS Authorization**

**Example 1 Request Message: Chase Pay POS Authorization**

<span id="page-8-1"></span>Chase Pay POS Authorization<br>
Example 1 Request Western Chase Pay POS Authorization<br>
The complete Pay Post Authorization<br>
The complete Pay Post Authorization<br>
December 2016<br>
December 2016<br>
December 2016<br>
December 2016<br>
Dece ics\_applications=ics\_auth merchant\_id=JanesPlants merchant\_ref\_number=ABC123 currency=usd grand\_total\_amount=75.00 pos\_entry\_mode=QRCode card\_present=Y terminal\_capability=4 track\_data=;4111111111111111=25122010123499999991? terminal\_id=87654321 card\_type=001 e\_commerce\_indicator=retail emv\_request\_combined\_tags=9F3303204000950500000000009F3704238561349F100 706011103A000009F26088717A1A173EAA04D9F36020065820200009C01009F1A020 8409A030006209F02060000000020005F2A0208409F0306000000000000 payment\_network\_token\_requestor\_id=12323453456 payment\_network\_token\_transaction\_type=1 payment\_solution=007

```
Example 2 Reply Message: Chase Pay POS Authorization
```

```
auth auth amount=75.00
auth auth avs=2
auth_auth_code=831000
auth auth response=100
auth rcode=1
auth_rflag=SOK
auth rmsg=Request was processed successfully.
auth_auth_time=2016-08-11T22:47:57Z
currency=usd
ics_rcode=1
ics_rlfag=SOK
ics rmsg=Request was processed successfully.
auth_trans_ref_no=1094820975023470
auth payment network transaction id=0412MCCNYJPWY
emv_reply_combined_tags=9F3303204000950500000000009F3704518823719F10070 
   6011103A000009F26081E1756ED0E2134E29F36020015820200009C01009F1A02084 
  09A030006219F02060000000020005F2A0208409F0306000000000000
merchant_ref_number=ABC123
request_id=0305782650000167905080
```
# <span id="page-9-0"></span>**Chase Pay POS Capture**

```
Example 3 Request Message: Chase Pay POS Capture
```

```
auth_request_id=0305782650000167905080
merchant_id=JanesPlants
merchant_ref_number=ABC123
ics_applications=ics_bill
currency=usd
grand_total_amount=75.00
```
#### **Example 4 Reply Message: Chase Pay POS Capture**

```
request_id=101982752034829057029
merchant_ref_number=ABC123
ics_rcode=1
ics_rlfag=SOK
ics rmsg=Request was processed successfully.
bill trans ref no=482046C3A7E94F5BD1FE3C66C
bill rcode=1
bill_rflag=SOK
bill rmsq=Request was processed successfully.
bill_bill_amount=75.00
currency=usd
```
# <span id="page-10-0"></span>**Chase Pay POS Sale**

#### **Example 5 Request Message: Chase Pay POS Sale**

```
merchant_id=JanesPlants
merchant_ref_number=ABC123
currency=usd
grand_total_amount=75.00
pos_entry_mode=QRCode
card_present=Y
terminal_capability=4
track_data=;4111111111111111=25122010123499999991?
terminal_id=87654321
card_type=001
ics_applications=ics_auth,ics_bill
e_commerce_indicator=retail
emv_request_combined_tags=9F3303204000950500000000009F3704238561349F100 
  706011103A000009F26088717A1A173EAA04D9F36020065820200009C01009F1A020
  8409A030006209F02060000000020005F2A0208409F0306000000000000
payment_network_token_requestor_id=12323453456
payment network token transaction type=1
payment_solution=007
```

```
auth auth amount=75.00
auth auth avs=Y
auth auth code=831000
auth auth response=100
auth rcode=1
auth_rflag=SOK
auth rmsg=Request was processed successfully.
auth_auth_time=2016-08-11T22:47:57Z
currency=usd
ics_rcode=1
ics_rlfag=SOK
ics_rmsg=Request was processed successfully.
auth_trans_ref_no=1094820975023470
auth payment network transaction id=0412MCCNYJPWY
auth card category=J1
auth card group=0
bill_rcode=1
bill_rflag=SOK
bill rmsg=Request was processed successfully.
bill_bill_amount=75.00
bill_trans_ref_no=1094820975023470
emv_reply_combined_tags=9F3303204000950500000000009F3704518823719F10070 
  6011103A000009F26081E1756ED0E2134E29F36020015820200009C01009F1A02084 
   09A030006219F02060000000020005F2A0208409F0306000000000000
merchant ref number=ABC123
request_id=0305782650000167905080
```
#### **Example 6 Reply Message: Chase Pay POS Sale**

# <span id="page-11-0"></span>**Chase Pay POS Authorization Reversal**

#### **Example 7 Request Message: Chase Pay POS Authorization Reversal**

```
merchant_id=JanesPlants
merchant_ref_number=ABC123
currency=usd
grand_total_amount=75.00
ics_applications=ics_auth_reversal
auth_request_id=0305782650000167905080
```
#### **Example 8 Reply Message: Chase Pay POS Authorization Reversal**

```
merchant_ref_number=ABC123
request_id=9827520348290570291013
ics_rcode=1
ics_rlfag=SOK
ics_rmsg=Request was processed successfully.
currency=usd
bill_rcode=1
bill_rflag=SOK
bill rmsg=Request was processed successfully.
auth_auth_amount=75.00
auth auth response=100
```
### <span id="page-12-0"></span>**Chase Pay POS Follow-on Credit**

#### **Example 9 Request Message: Chase Pay POS Follow-on Credit**

```
merchant_id=JanesPlants
merchant_ref_number=ABC123
currency=usd
grand_total_amount=75.00
ics_applications=ics_credit
bill_request_id=1019827520348290570293
```
#### **Example 10 Reply Message: Chase Pay POS Follow-on Credit**

```
merchant ref number=ABC123
request_id=9057101982752034820293
ics_rcode=1
ics_rlfag=SOK
ics rmsg=Request was processed successfully.
currency=usd
credit_rcode=1
credit_rflag=SOK
credit_rmsg=Request was processed successfully.
credit_amount=75.00
credit_trans_ref_no=C3A7E94F5BD1FE3C64820466C
```
# $API$  Fields

# <span id="page-13-2"></span><span id="page-13-0"></span>**Formatting Restrictions**

Unless otherwise noted, all fields are order and case insensitive and the fields accept special characters such as  $@$ , #, and  $@$ .

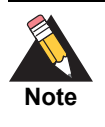

Values for request-level and offer-level fields must not contain carets (^) or colons (:). However, they can contain embedded spaces and any other printable characters. When you use more than one consecutive space, CyberSource removes the extra spaces.

# <span id="page-13-3"></span>**Data Type Definitions**

<span id="page-13-4"></span><span id="page-13-1"></span>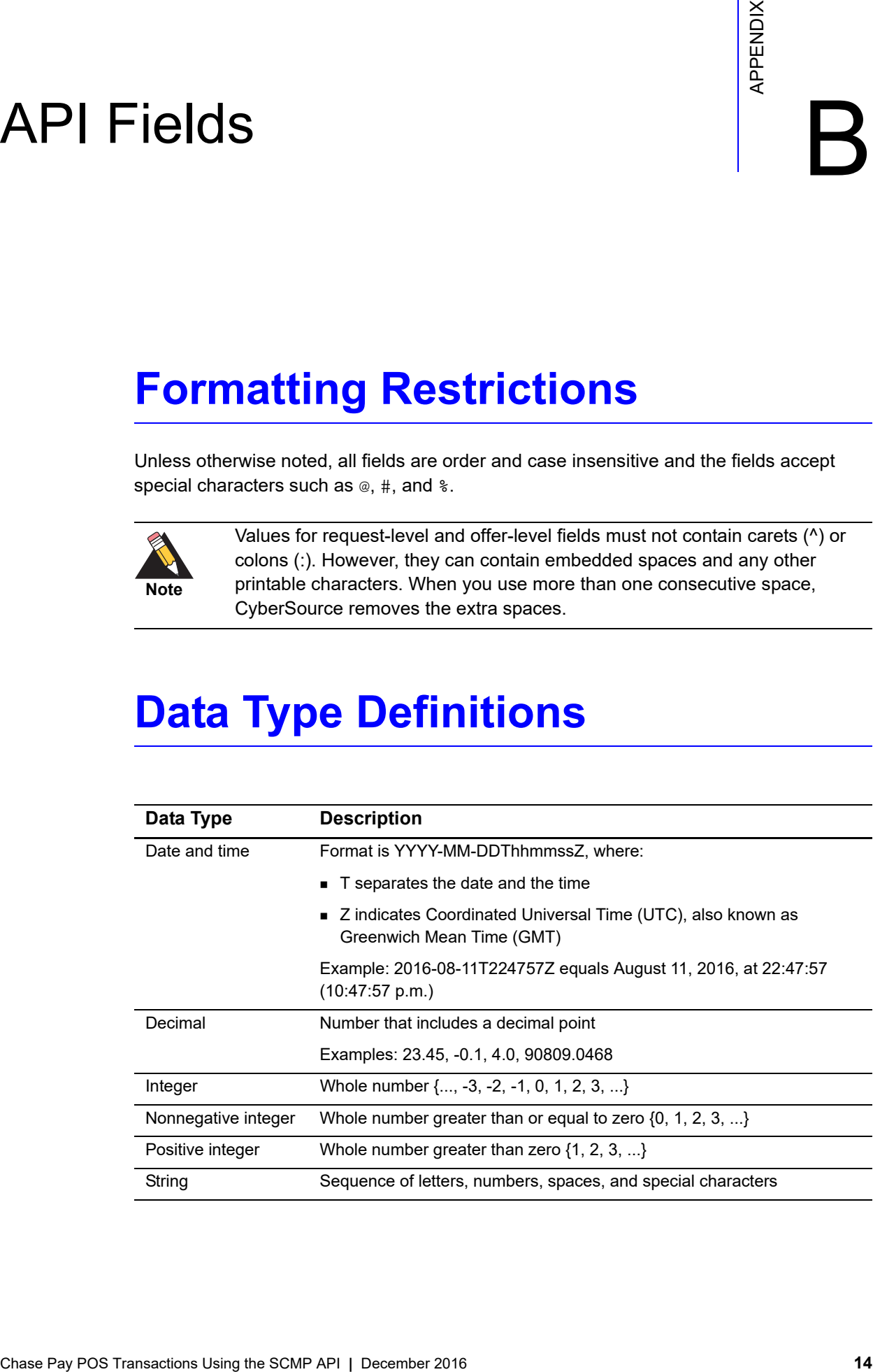

# <span id="page-14-0"></span>**Request Fields**

#### **Table 2 Request Fields**

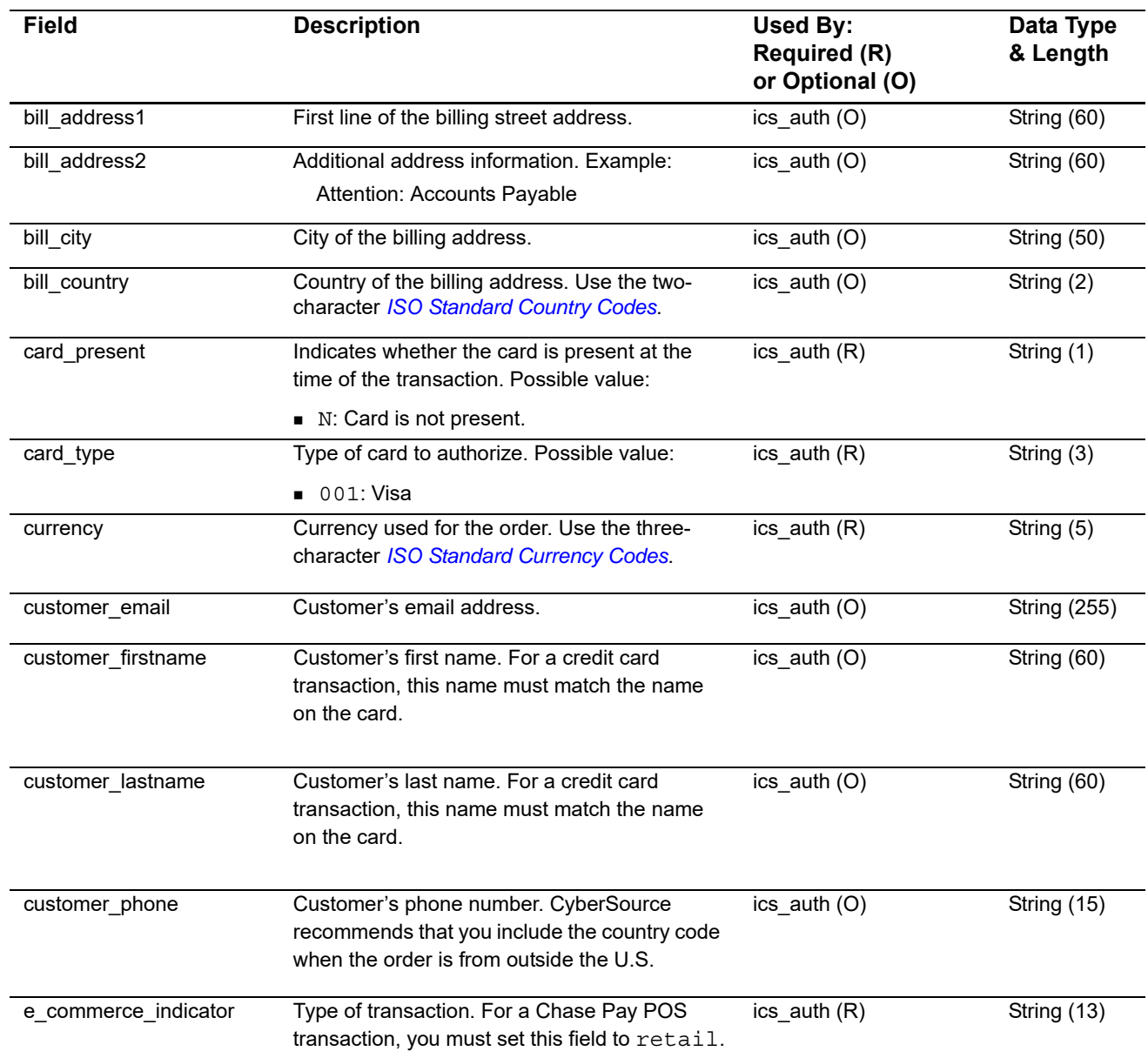

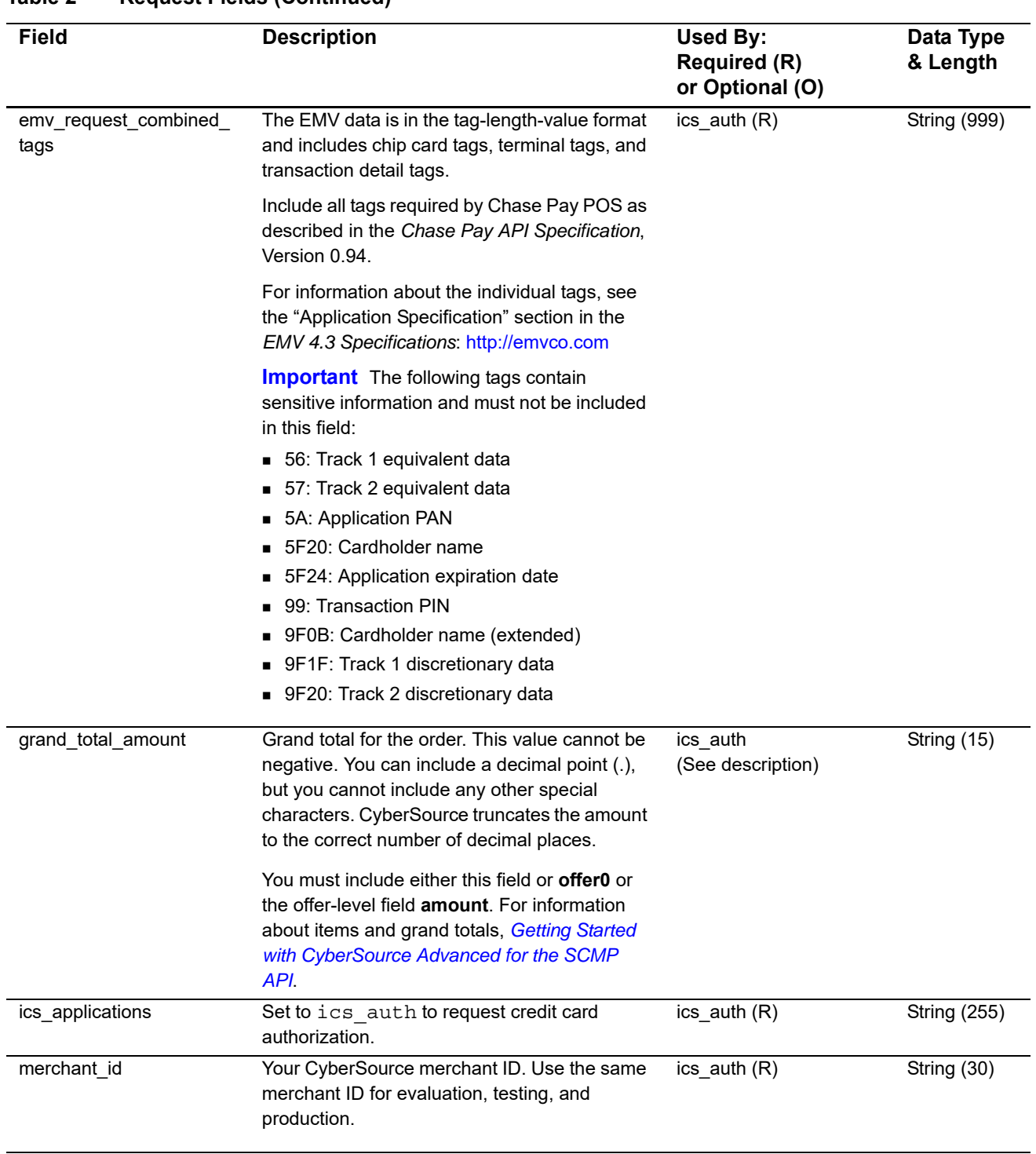

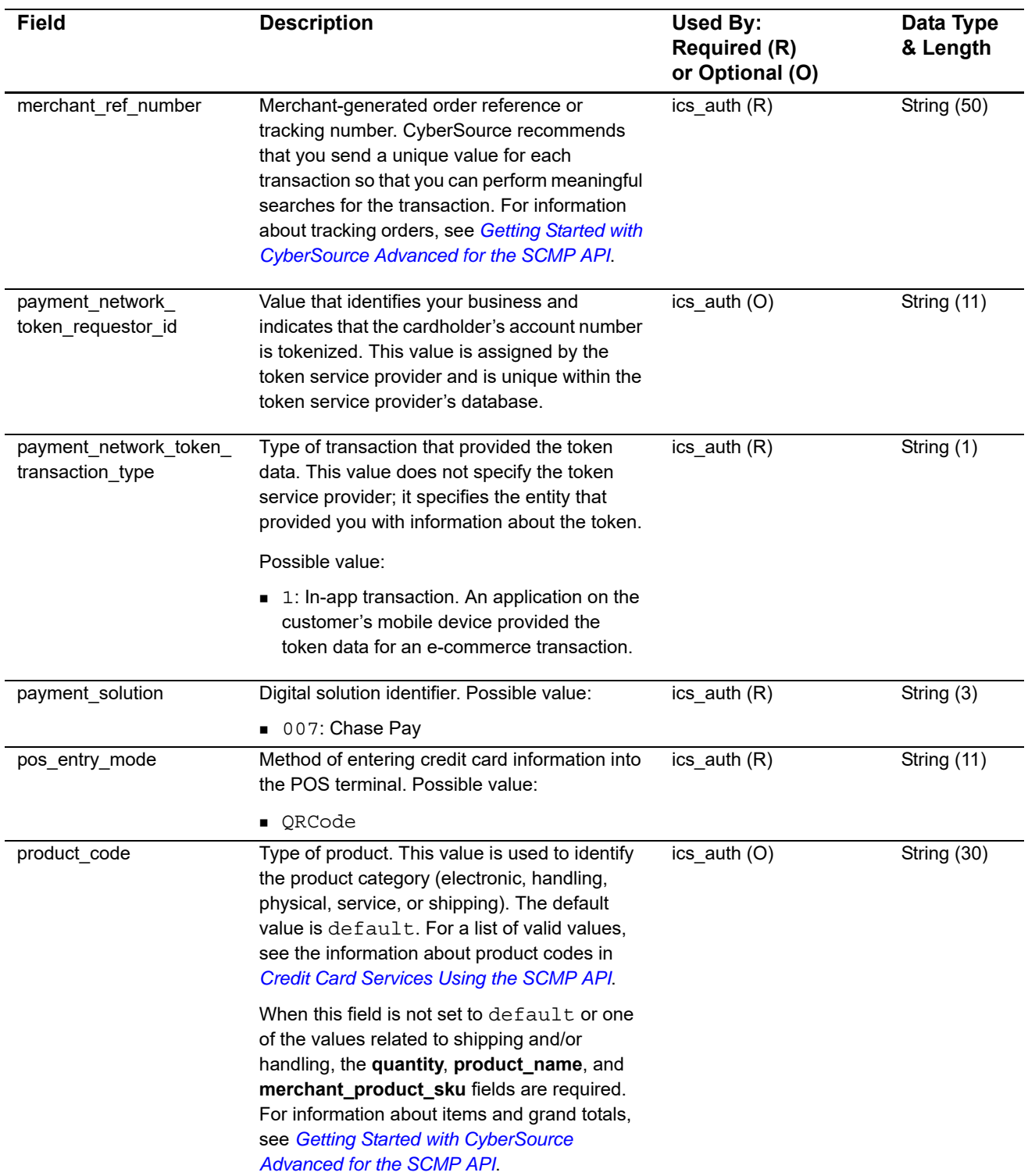

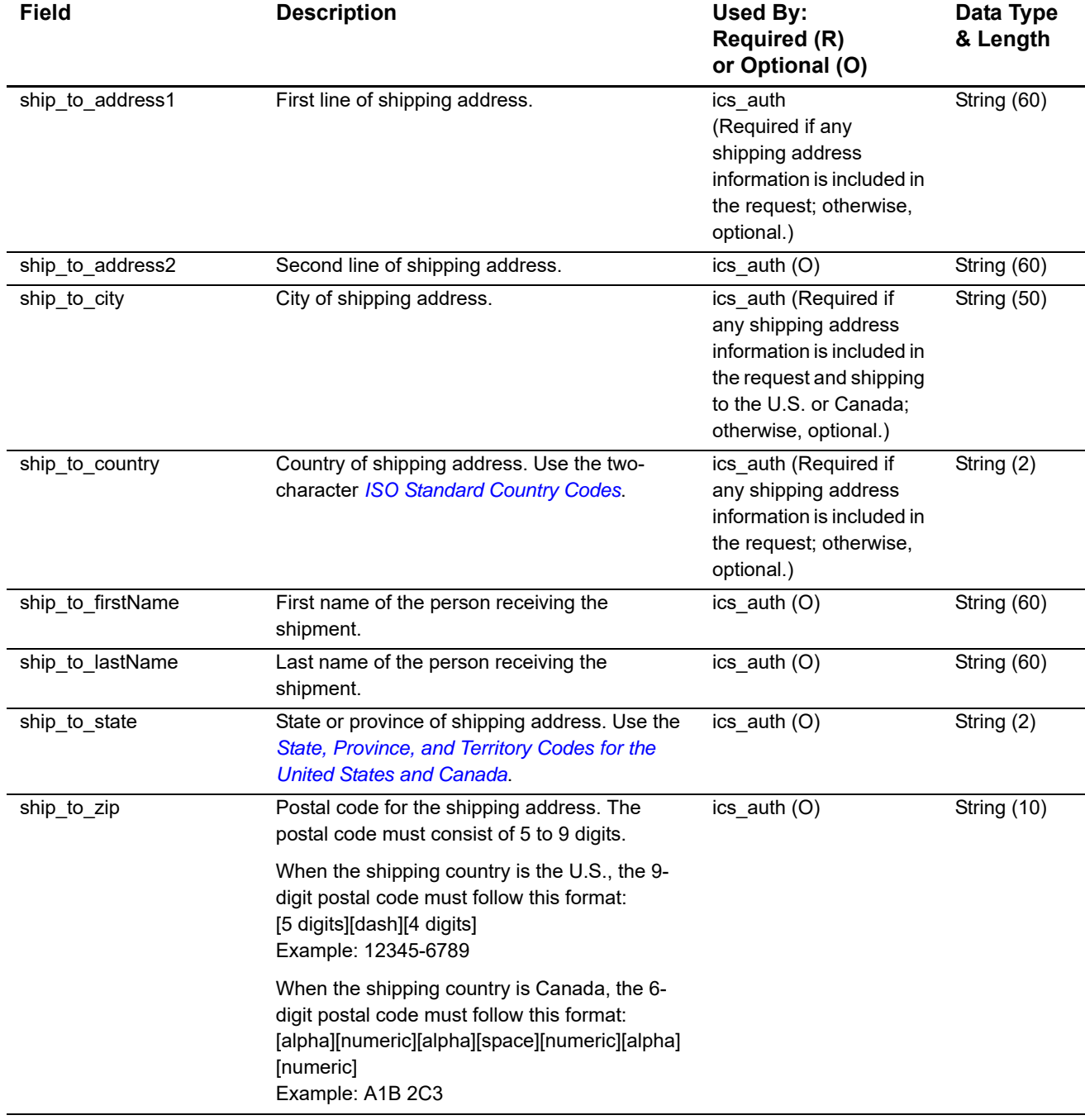

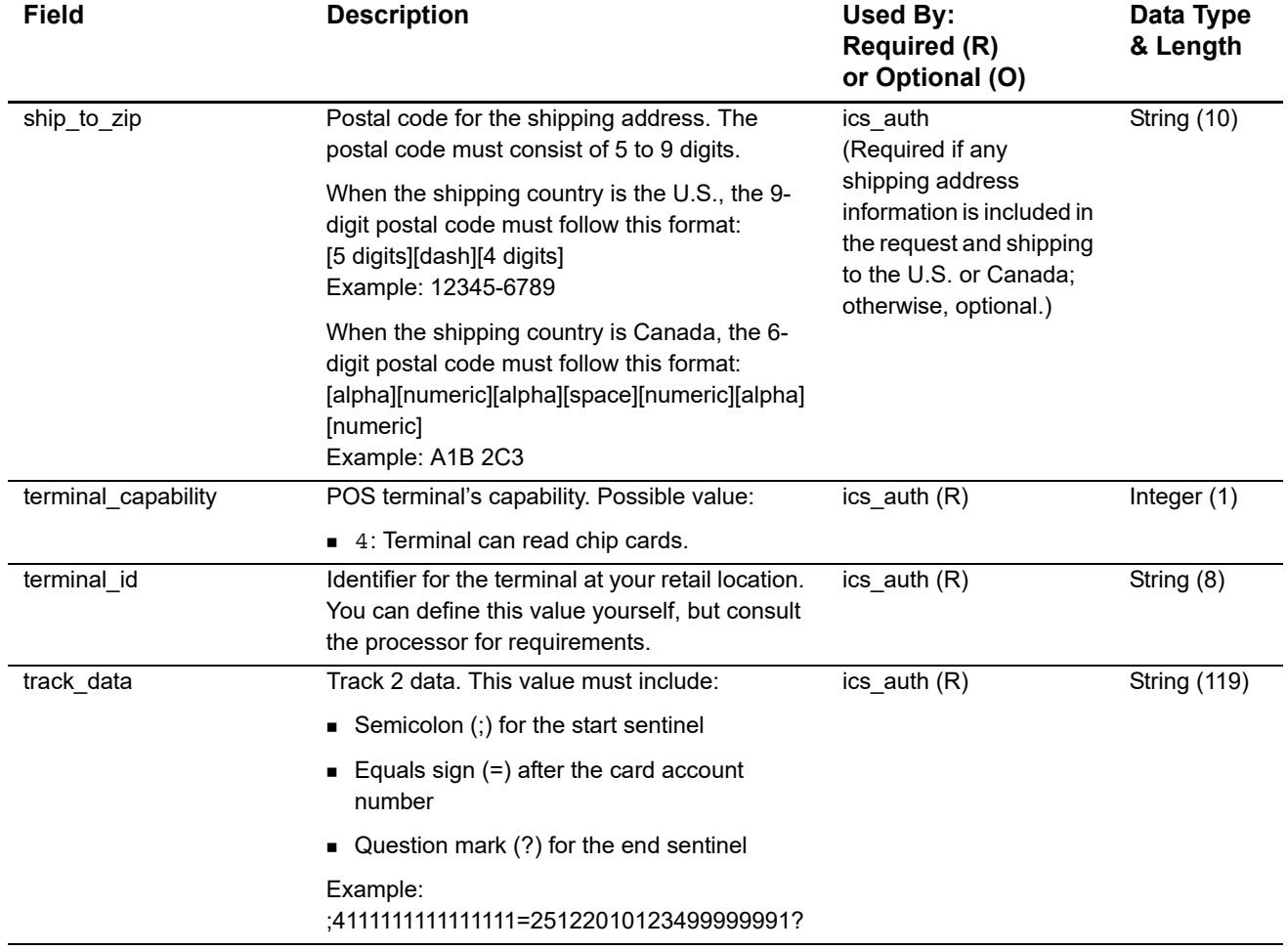

# <span id="page-19-0"></span>**General Offer-Level Fields**

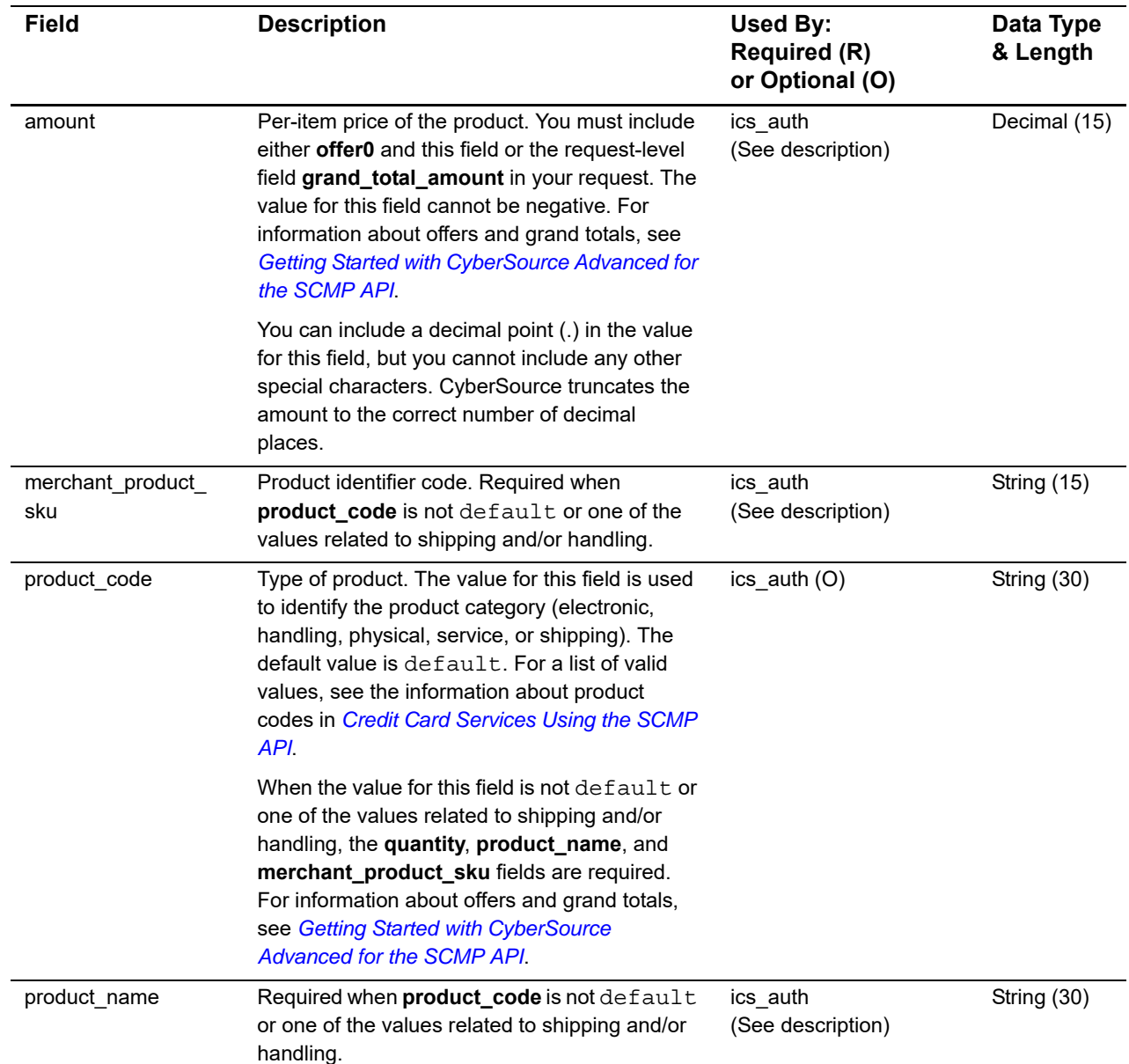

#### **Table 3 General Card-Present Offer-Level Fields**

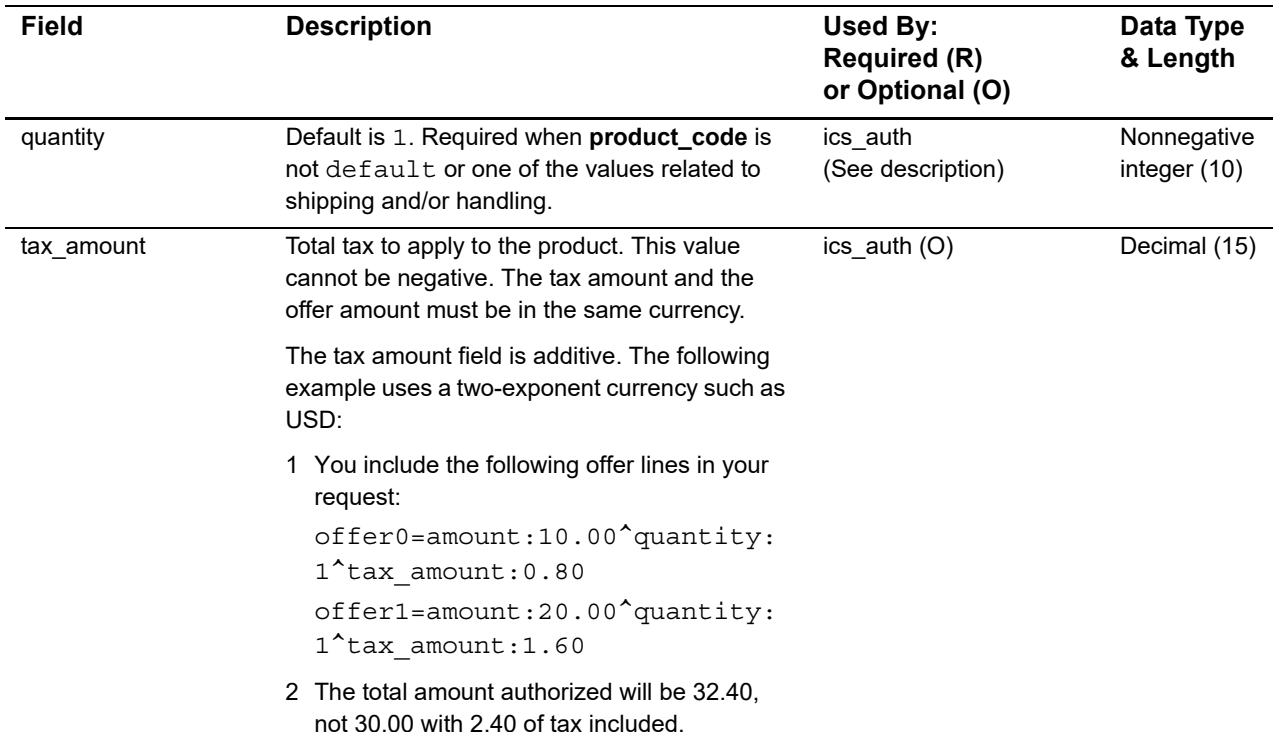

#### **Table 3 General Card-Present Offer-Level Fields (Continued)**

# <span id="page-20-0"></span>**Reply Fields**

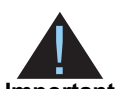

Because CyberSource can add reply fields, reply codes, and reply flags at any time:

**Important**

■ You must parse the reply data according to the names of the fields instead of the field order in the reply. For more information about parsing reply fields, see the documentation for your client.

- Your error handler should be able to process new reply codes and reply flags without problems.
- Your error handler should use the **ics\_rcode** field to determine the result if it receives a reply flag that it does not recognize.

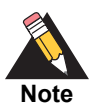

Your payment processor can include additional API reply fields that are not documented in this guide.

#### **Table 4 Reply Fields**

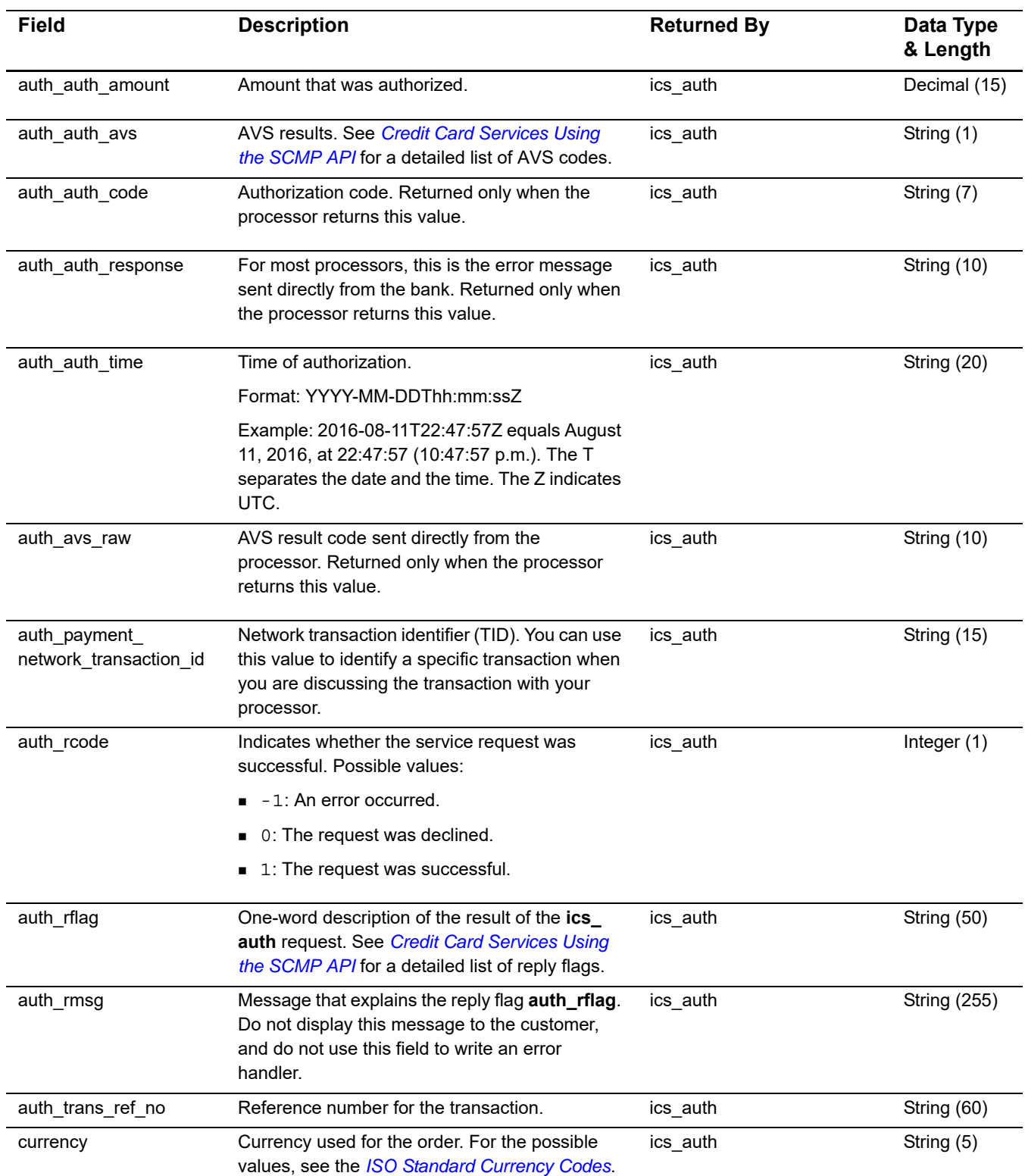

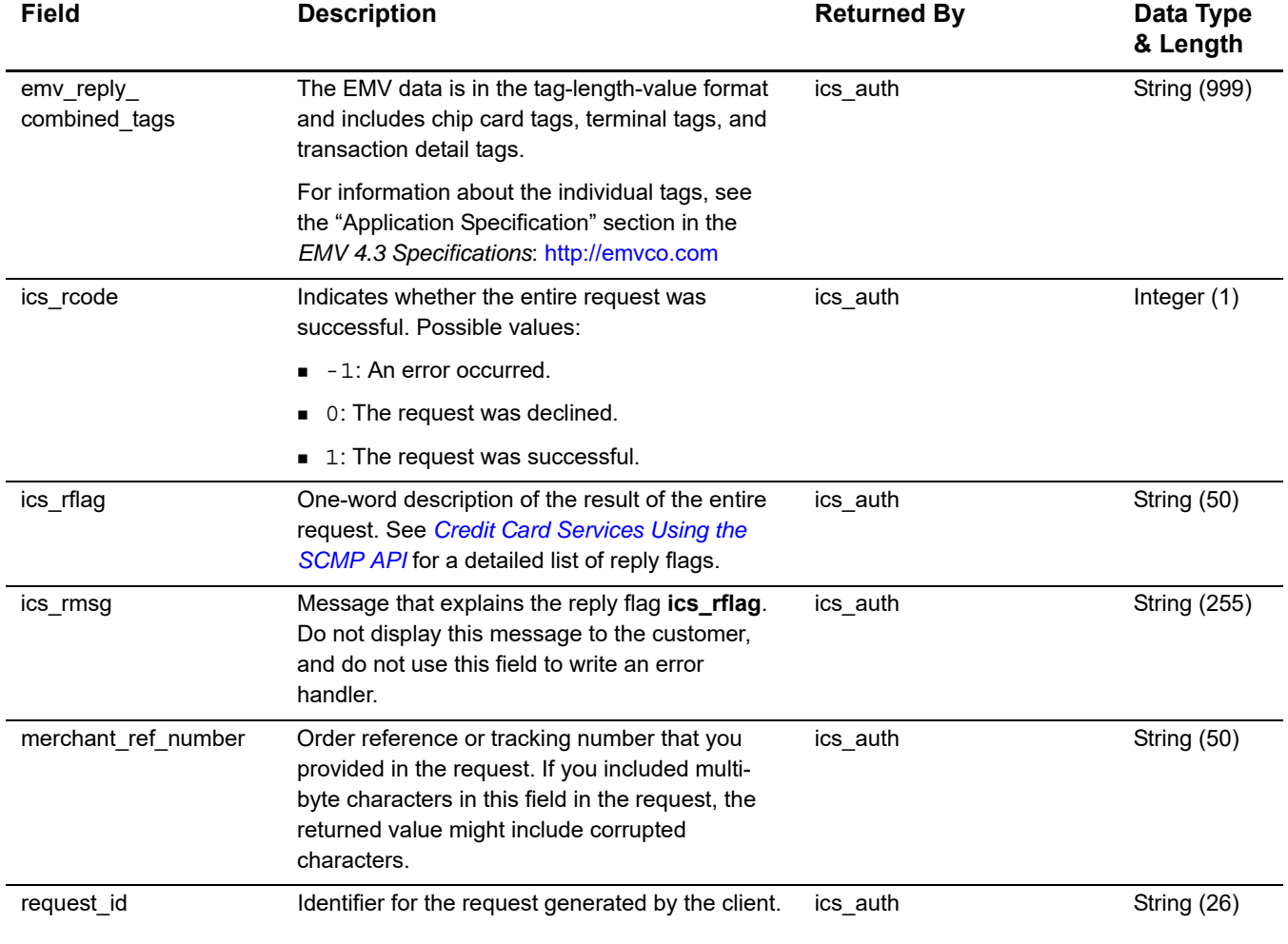

#### **Table 4 Reply Fields (Continued)**